## **Руководство по изменению параметров родительского контроля в меню приёмника CSD 02**

1 – Зайдите в Меню приемника и выберите пункт «Настройка». При запросе пароля вводим «0000».

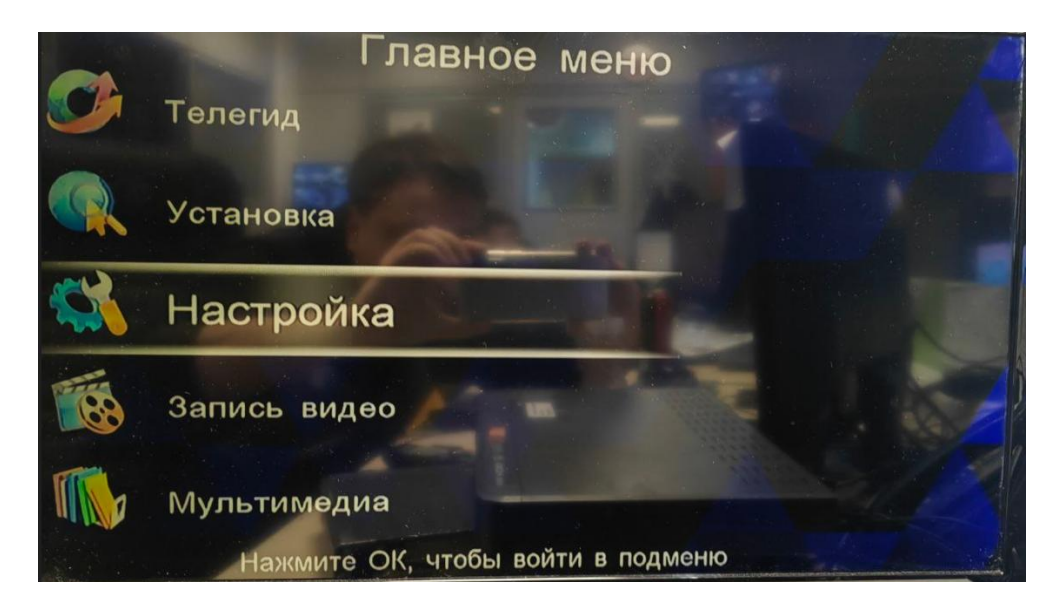

2 – После того как зайдете в Настройку, нажмите стрелку вправо чтобы перейти из пункта «Конфигурация» на пункт «Восстановить по умолчанию» и спуститесь вниз на «Родительский контроль». После выберите возраст например 18.

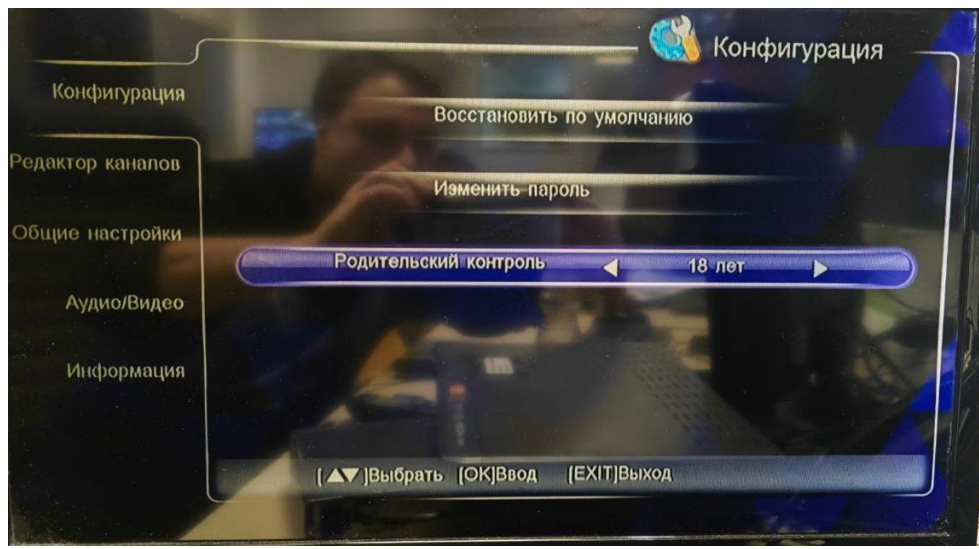

Когда все манипуляции выполнены нажимаем EXIT на пульте, появится окно «Сохранить изменения?», нажимаем ДА.